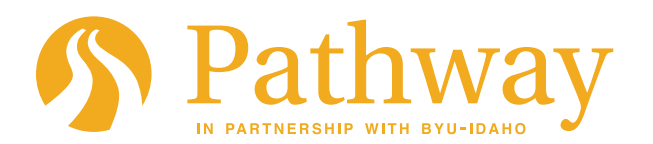

Language Assessments

Not Registered

Admitted

 $\overline{\bigcirc}$  18+

 $18+$ 

Enrolled

Need Interview

Waiting on Offer

Not Assigned to a Group

S 18+ Group A (Trujillo)

## Creating and Assigning Student Groups (Cohorts)

*This tutorial will show you how to create new Pathway gathering groups (formerly called cohorts) and assign newly enrolled students to those groups. Only those who have "Lead Missionary" access will be able to use these features.*

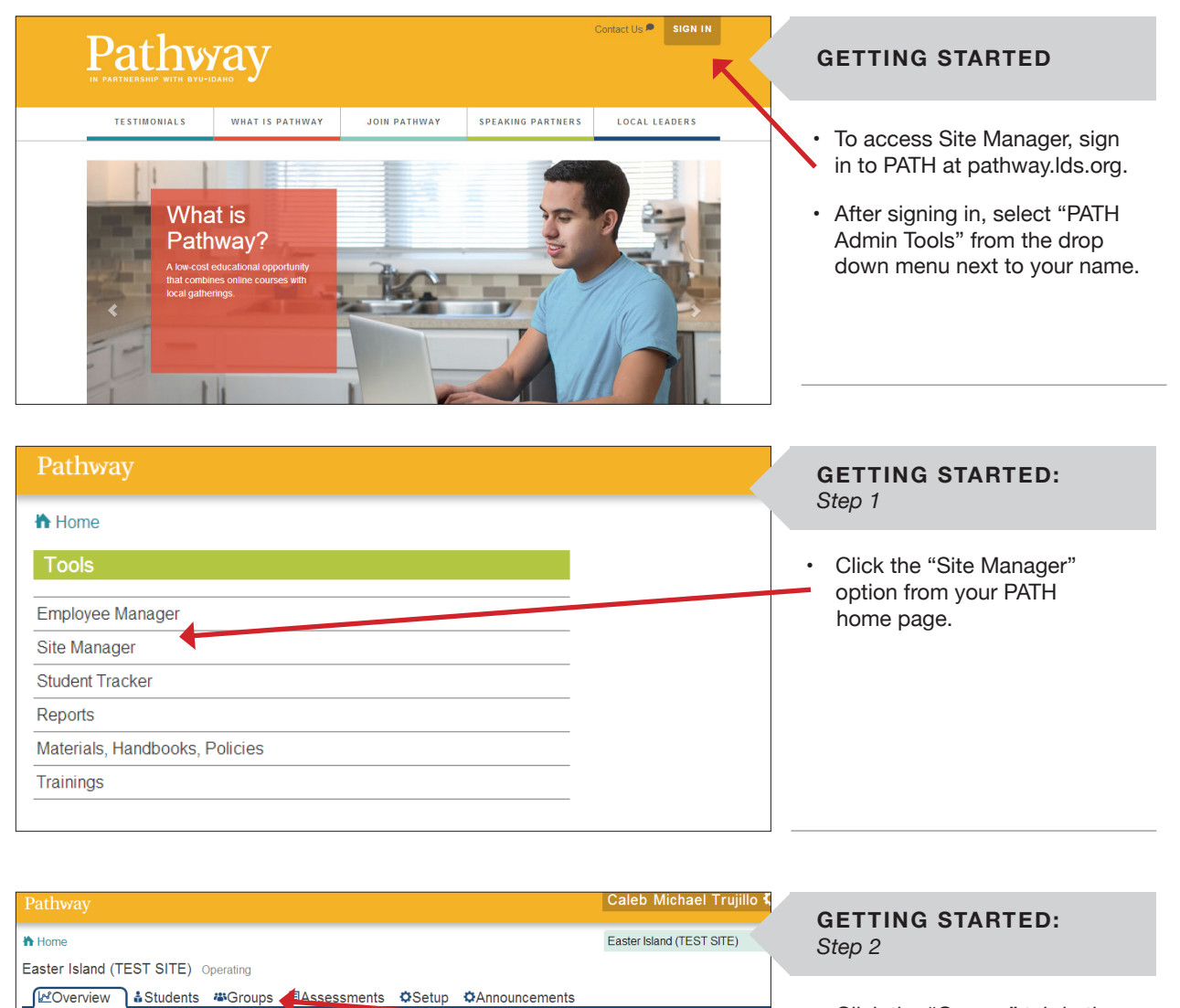

1st Semester

2nd Semester

Pope, Bryan

Price, Camille

Spaulding, April Jean

Trujillo, Caleb Michael

Lead

 $\rightarrow$ 

 $0$ 

 $\circled{0}$ 

 $\bigcirc$ 

 $\frac{1}{10}$  1  $\mathbf{h}^{\prime}$ 

 $\frac{2}{10}$ 0

 $\circled{0}$ 

435

 $45$ 

 $\frac{1}{10}$  1

Overview

• Click the "Groups" tab in the top ribbon of options.

Spring 2014

Winter 201

IL F

 $|L|$ 

 $|L|$ 

 $\mathsf{L}^-$ 

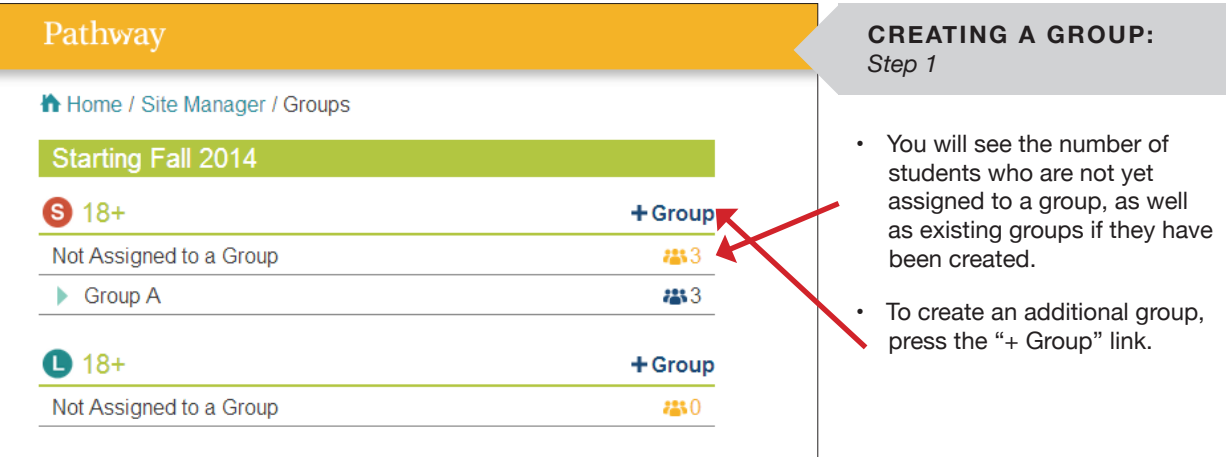

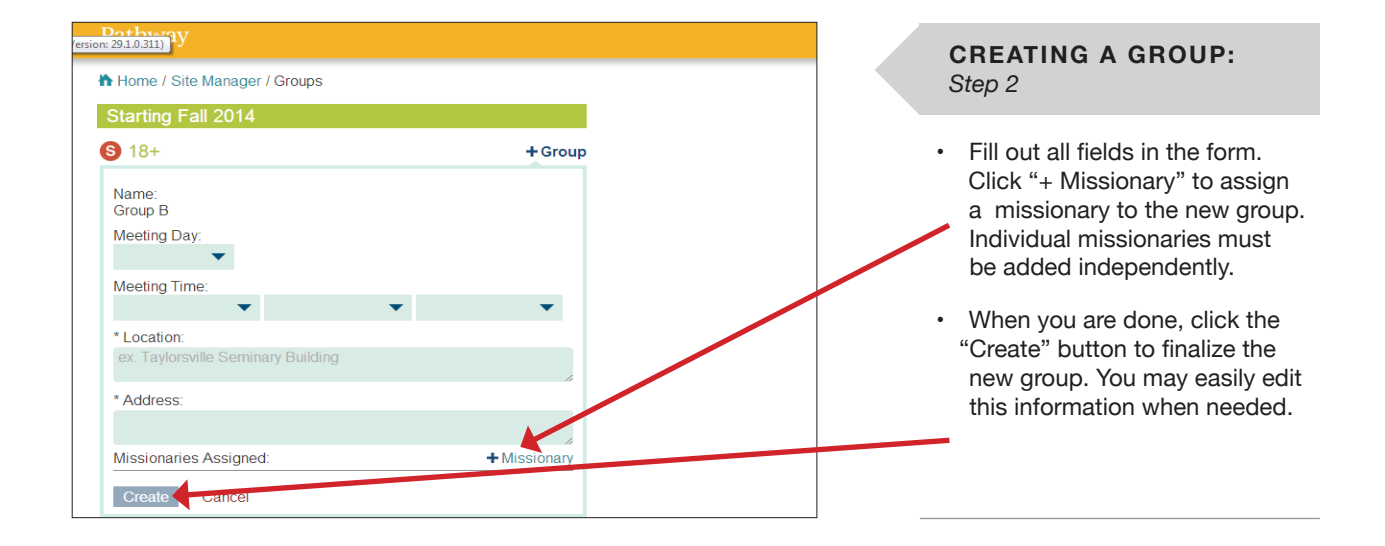

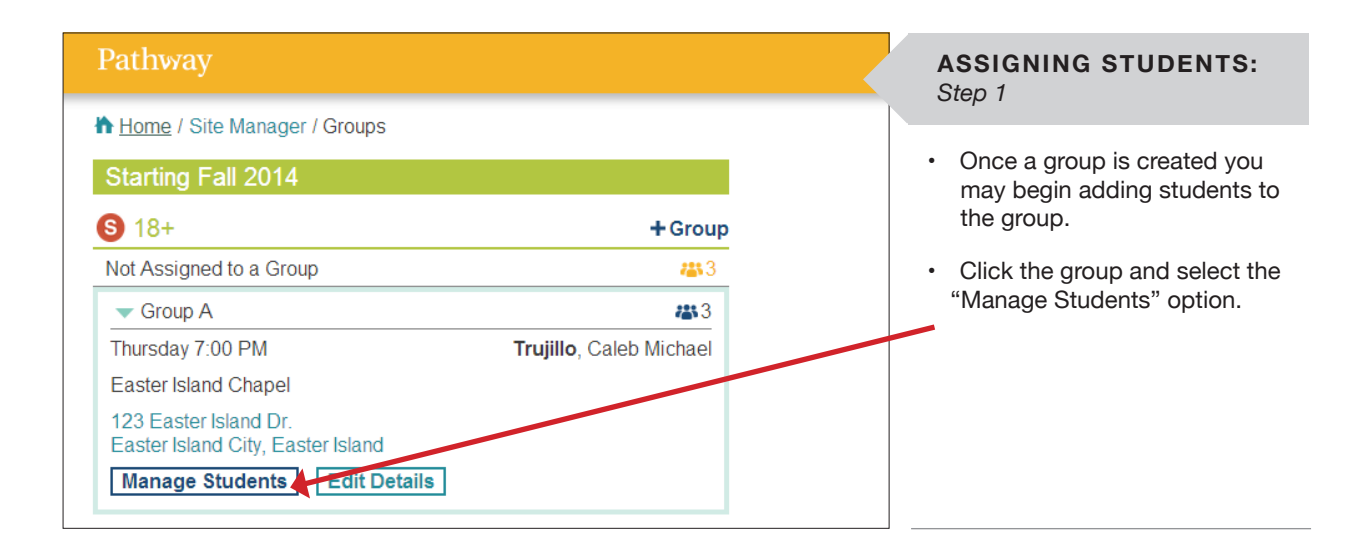

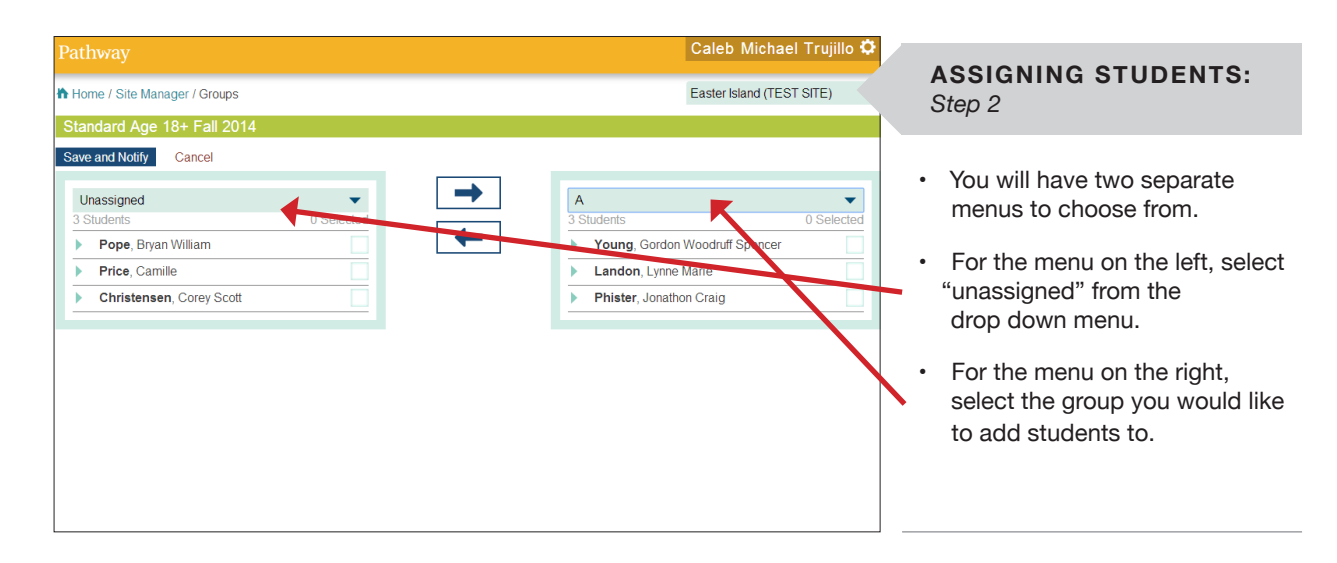

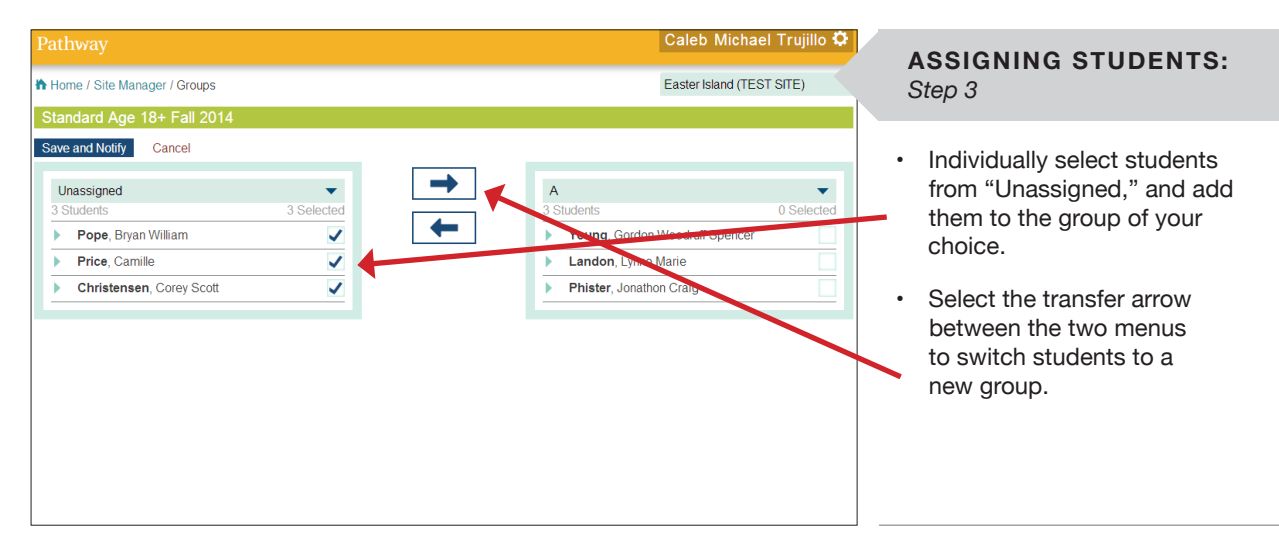

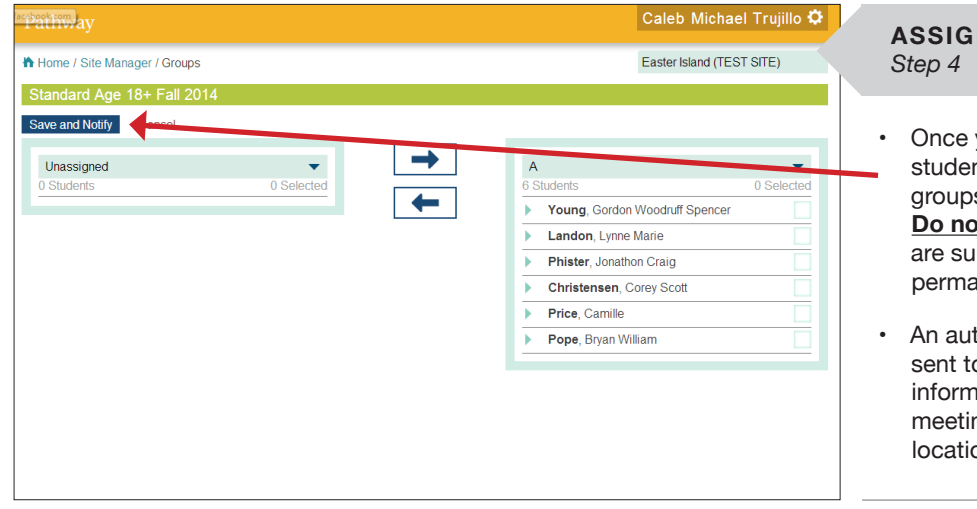

## **NING STUDENTS:**

you are satisfied that the nts are in their correct s, click "Save and Notify." **pt** click this until you re your selections are anent.

tomated email will be o the affected students, ing them of their group ng time and on.